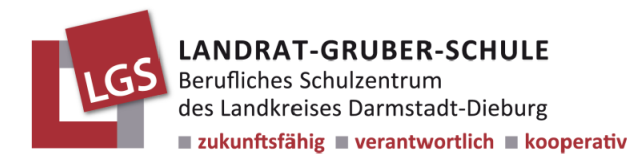

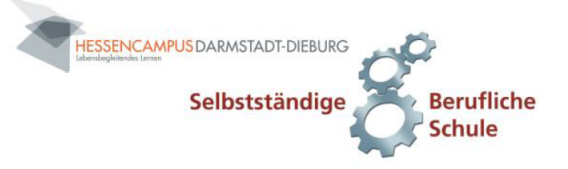

# **Anleitung für die Kurswahl zur Anmeldung in der E-Phase im BG**

- 1. Gehen Sie auf die Seite: **<https://lgsdb.kurswahl-online.de/>**
- 2. Geben Sie Ihre Anmeldedaten exakt wie in dem Einladungsschreiben an.

## **Hinweise:**

- Den Username auch mit Punkt, Leerzeichen und Bindestrich.
- Tablet oder PC sind am besten geeignet.
- Falls doch Handy, bitte im Querformat. Ansonsten ist der Button für die Datenschutz Zustimmung nicht sichtbar.
- 3. Nach Zustimmung der Datenschutzerklärung erstellen Sie sich ein neues Passwort. (Bitte nicht vergessen!)
- 4. Bei den Benachrichtigungseinstellungen hinterlegen Sie bitte eine aktuelle E-Mailadresse. Sie erhalten einen Bestätigungscode an diese Adresse.
- 5. Wählen Sie unter dem Register **Wahl -> Kurse wählen oder Wahl ändern**.

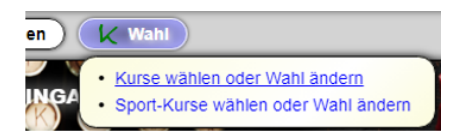

6. Wählen Sie **alle** relevanten Kurse.

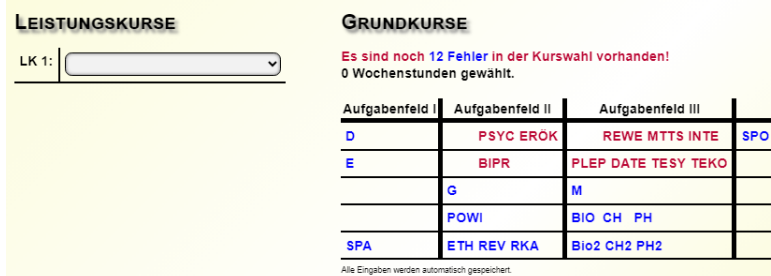

- a. **LK 1** ist der Schwerpunkt bei dem Sie im BG aufgenommen wurden.
- b. Alle Kurse in **BLAU** sind wählbar, **GRÜNE** wurden gewählt, **ROTE** sind ausgeschlossen.
- c. **Wichtig!** Es gibt für die NAWI-Kurse keine Belegungsgarantie. Es wird versucht, die 1.-Wahl zu berücksichtigen.
- d. Fehlende Kurse werden unter "Fehler" angezeigt. Einfach drauf klicken. (Siehe folgende Abbildung.)
- e. Spanisch muss nur von denjenigen gewählt werden, die **noch keine zweite Fremdsprache** nachweisen können. Für alle anderen bleibt dieser Fehler erhalten.

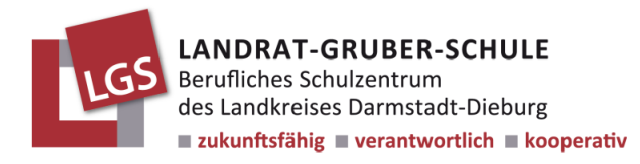

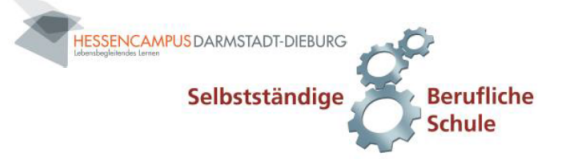

 $\circledast$ 

#### Fehler in der Kurswahl

#### Es sind noch 12 Fehler in der Kurswahl:

- Der Schwerpunkt (LK 1) muss durchgängig bis Q4 belegt werden.
- 1. Wunsch eines NAWI-Kurses (BIO, CH, PH). ACHTUNG! Keine Belegungsgarantie!
- . 2. Wunsch eines NAWI-Kurses (BIO2, CH2, PH2). ACHTUNG! Keine Belegungsgarantie!
- · Beide NAWI-Kurse müssen gewählt werden.
- · Sport muss durchgängig bis Q4 belegt werden.
- · Englisch muss durchgängig bis Q4 belegt werden.
- · Religion oder Ethik muss durchgängig bis Q4 belegt werden.
- · Geschichte muss durchgängig bis Q4 belegt werden.
- Politik und Wirtschaft muss durchgängig bis Q4 belegt werden.
- Deutsch muss durchgängig bis Q4 belegt werden.
- · Mathematik muss durchgängig bis Q4 belegt werden.
- · Spanisch muss durchgängig bis Q4 belegt werden, wenn noch keine 2. Fremdsprache nachgewiesen ist.

### Beispiel einer fertigen Kurswahl für die E-Phase:

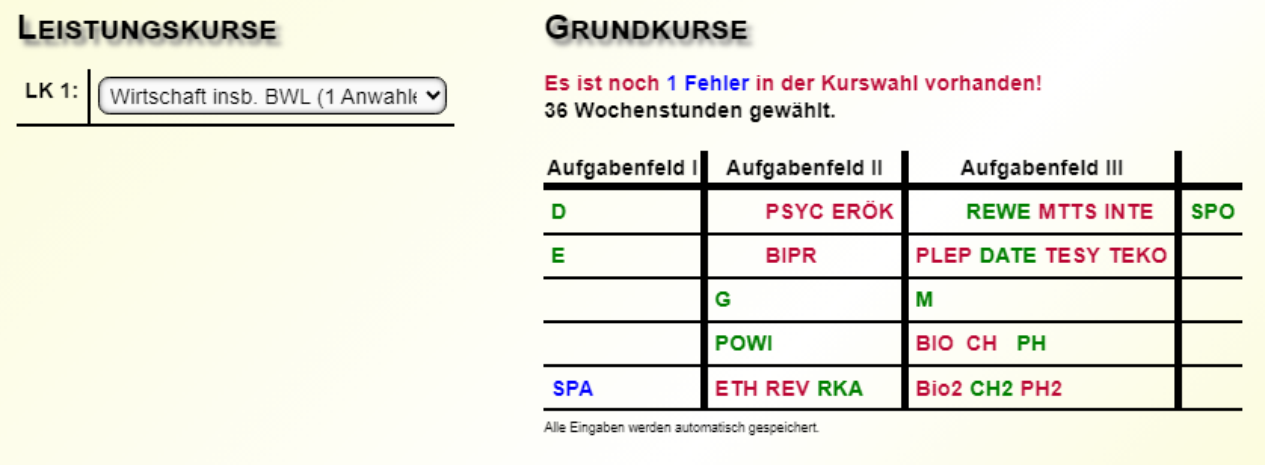

Bei Fragen oder Unklarheiten wenden Sie sich bitte per E-Mail an Hr. Hering: s.hering@lgs-di.de